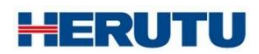

En-Guard Hub(アンガード・ハブ) ENH-LR01J 取扱説明書 V1.10

この取扱説明書をよくお読みのうえ、正しくお使いください。 必要な時にすぐにお読みいただけるように大切に保管してください。

## 内容

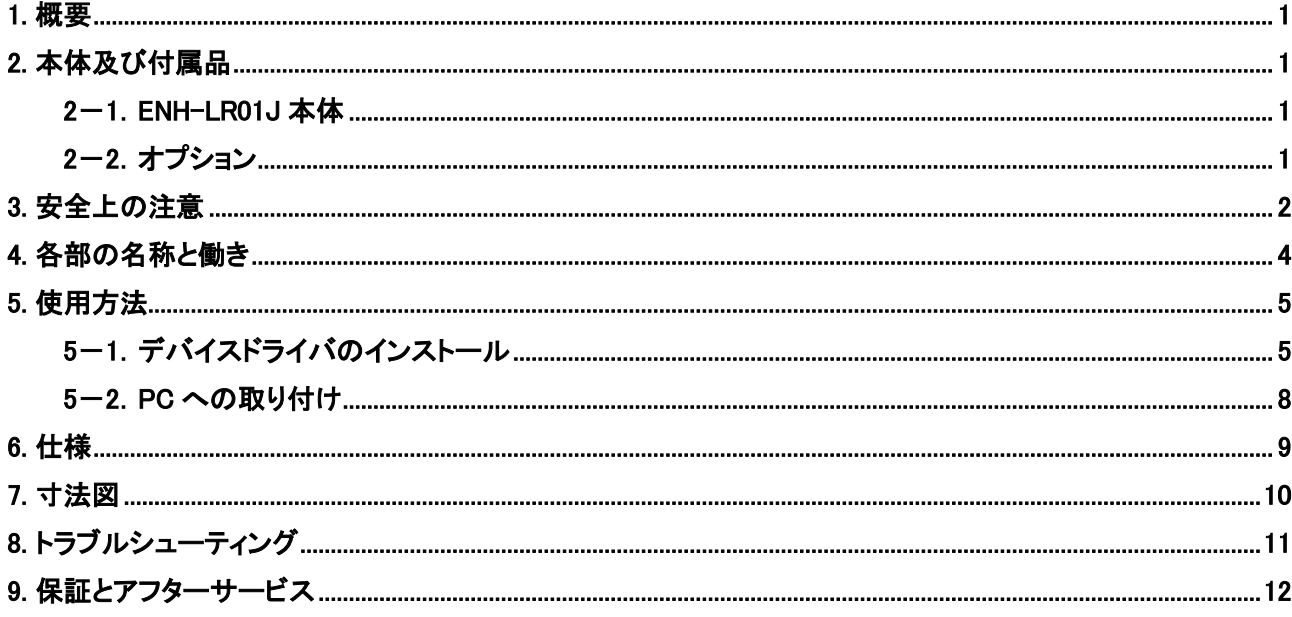

# <span id="page-3-0"></span>1. 概要

「En-Guard Hub(アンガード・ハブ)ENH-LR01J」は、LoRa 通信にて無線通信を行う USB 接続タイプ送受信機で す。

「安全見守りソフトウェア En-Guard plus(アンガード・プラス)」が動作する PC の USB 端子に接続して使用しま す。

<特徴>

- ◆小型軽量です。
- ◆USB 接続で簡単にセットアップできます。
- ◆アンテナの取り外しが可能です。
- ◆無線通信は Sub-GHz 帯(920MHz)の電波を使用しており、通信距離は約 300m~1Km です。 (使用条件により異なります。)
- ◆弊社開発「小型 LoRa 無線モジュール」を内蔵し、信頼性の高い無線通信を実現しています。 (他社製 LoRa 無線機との通信はできません)

# <span id="page-3-1"></span>2. 本体及び付属品

<span id="page-3-2"></span>2-1. ENH-LR01J 本体

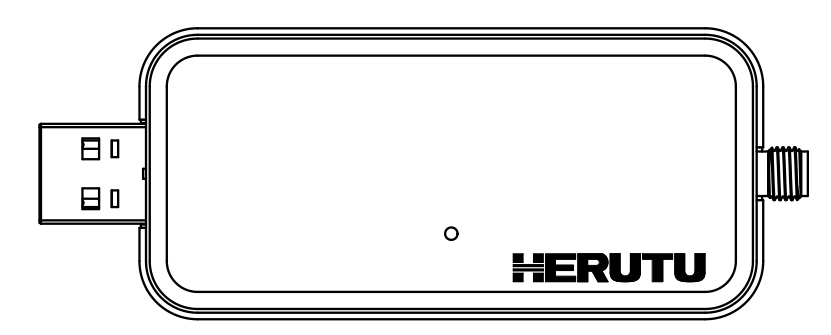

ENH-LR01J 本体 × 1

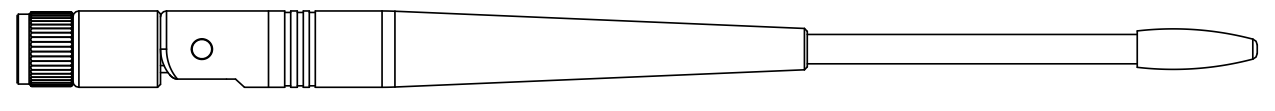

ダイポールアンテナ × 1

(MEGWX-467XSAXX-920)

## <span id="page-3-3"></span>2-2.オプション

・ダイポールアンテナ MEGWX-467XSAXX-920 付属品のダイポールアンテナは、個別でご購入いただけます。

禁止

禁止

# <span id="page-4-0"></span>3. 安全上の注意

お使いになる方や他の人への危害、財産への損害を未然に防止するため、必ずお守りいただくことを説明して います。

■ 表示内容を無視して誤った使い方をした時に生じる危害や損害の程度を、次の表示で区別し、説明してい ます。

この表示の欄は「傷害を負う可能性または物質的損害のみが発生する可能性が想定 される」内容です。 注意

■本機の取り扱いについて

!

●本機は、精密部品で作られた無線通信機器です。分解・改造はしないでください。事故や 故障の原因となります。

■使用環境及び保管環境について

●下記の場所での使用及び保管は故障や誤動作、特性劣化、火災・感電の原因となること がありますので避けてください。

- ・直射日光のあたる場所での使用及び保管
- ・製品内に液体や異物、腐食性ガスか可燃性ガスが入る可能性のある場所での使用及び 保管
- ・湿気の高い所や油煙、ほこり、砂などの多い場所での使用及び保管
- ・ぐらついた台の上や傾いた場所など不安定な場所での使用
- ・振動のある場所での使用

この表示の欄は「死亡または重傷などを負う可能性が想定される」内容です。 !警告

■ 本機の取り扱いについて

●人命にかかわるような極めて高い信頼性を要求される用途には、ご使用にならないでくだ さい。 禁止

●電波が届くか届かない曖昧な範囲ではご使用にならないでください。

■使用中に異常が発生したときは

火災・感電等の原因となりますので、電源プラグをコンセントから抜いて販売店又は弊社に修理を依頼してく ださい。

●煙が出たり、変なにおいがするときは使用を中止し、本体への電源供給を止めて販売店又 は弊社に修理を依頼してください。

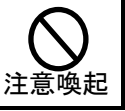

禁止

### ■無線の電波法についてのご注意

- 〇当該機器には電波法に基づく技術基準適合証明等を受けた特定無線設備を装着しています。したがって、 本製品の使用に際しては、無線局の免許は必要ありません。
- 〇製品に搭載されている無線モジュールは、アンテナおよびアンテナ接続ケーブル一式で認証を取得してい ます。よって、認証取得済み以外のアンテナや接続ケーブル(お客様にて用意されたアンテナおよび接続 ケーブル)を使用することは電波法で禁じられています。
- 〇認証を受けている装置の分解や改造は法律で禁止されています。
- 〇人命や他の機器・装置に被害及び損傷を与える恐れのある用途では使用しないでください。また、本機か らの電波により、誤動作する可能性のある装置の近くでは使用しないでください。
- 〇本製品は日本国内専用品です。日本国外の電波法に対応しておりません。

# <span id="page-6-0"></span>4. 各部の名称と働き

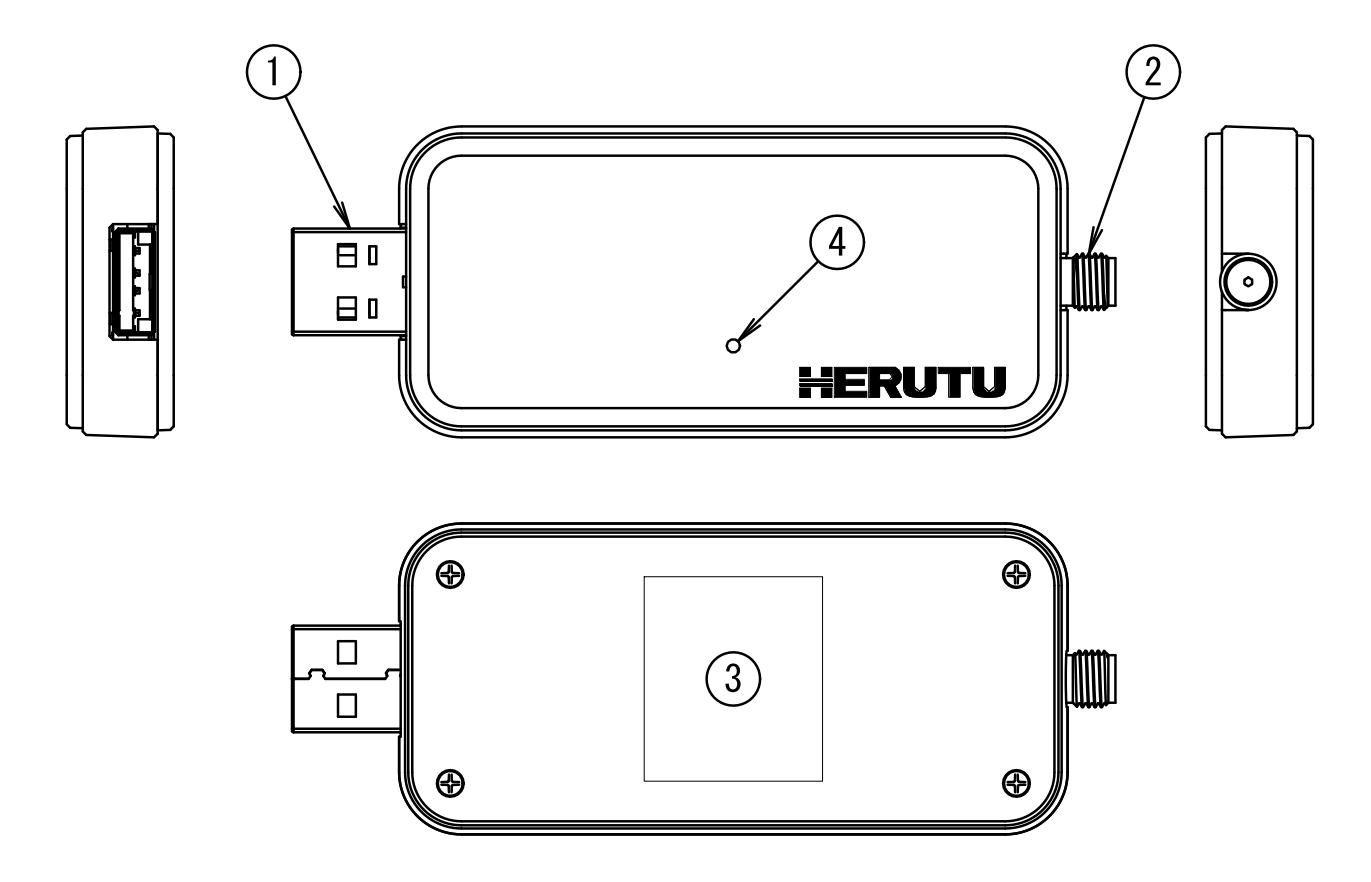

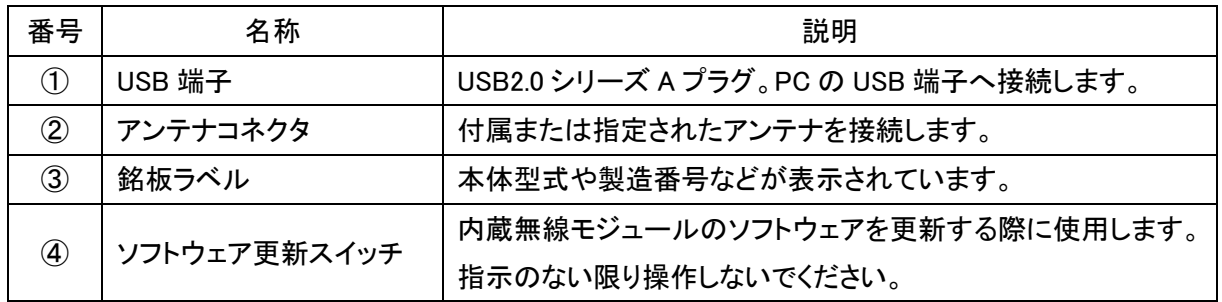

## <span id="page-7-0"></span>5. 使用方法

## ■ご注意

●本機は PC の USB 端子に直接接続してご使用ください。

●本機を PC に直接接続することが難しい場合は、市販の USB 延長ケーブルを使用し接続してください。た だし、極力短いケーブルを使用してください。

### <span id="page-7-1"></span>5-1.デバイスドライバのインストール

本機を使用する際は、接続する PC にデバイスドライバ(Silicon Labs 社製 USB to UART Bridge)のインスト ールが必要です。デバイスドライバは Silicon Labs 社より提供されており、同社の Web サイトから無償で入 手することができます。

デバイスドライバのインストールは、本機を PC の USB 端子に**接続しない状態**で行います。接続は、デバイ スドライバのインストールが完了し、PC を再起動した後に行ってください。

以下、インストールする場合の手順を示します。

①Web ブラウザより Silicon Labs 社の Web ページへアクセスします。

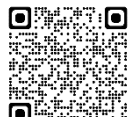

**《未開》》**https://jp.silabs.com/developers/usb-to-<u>uart-bridge-vcp-drivers</u>

②『ダウンロード』をクリックします。

③ソフトウェアの一覧から『CP210x Universal Windows Driver』を選択しダウンロードします。

④ダウンロードした『CP210x\_Universal\_Windows\_Driver.zip』ファイルを右クリックし、『すべて展開』をクリック します。

注意:必ず『すべて展開』してください。Zip ファイルをダブルクリックしただけでは次のステップでインスト ールすることができません。

⑤展開されたフォルダ内にある『silabser.inf』ファイルを右クリックし、『インストール』を選択します。

Windows11 の場合は、ファイルを右クリック→『その他のオプションを表示』→『インストール』の順に選択 します。

注意:silabser.inf は『セットアップ情報ファイル』です。同じ名称で『セキュリティカタログ』のファイルがあり ますが、このファイルを右クリックしても『インストール』が選択できません。

### セキュリティの警告が表示された場合は、『開く』をクリックしてください。

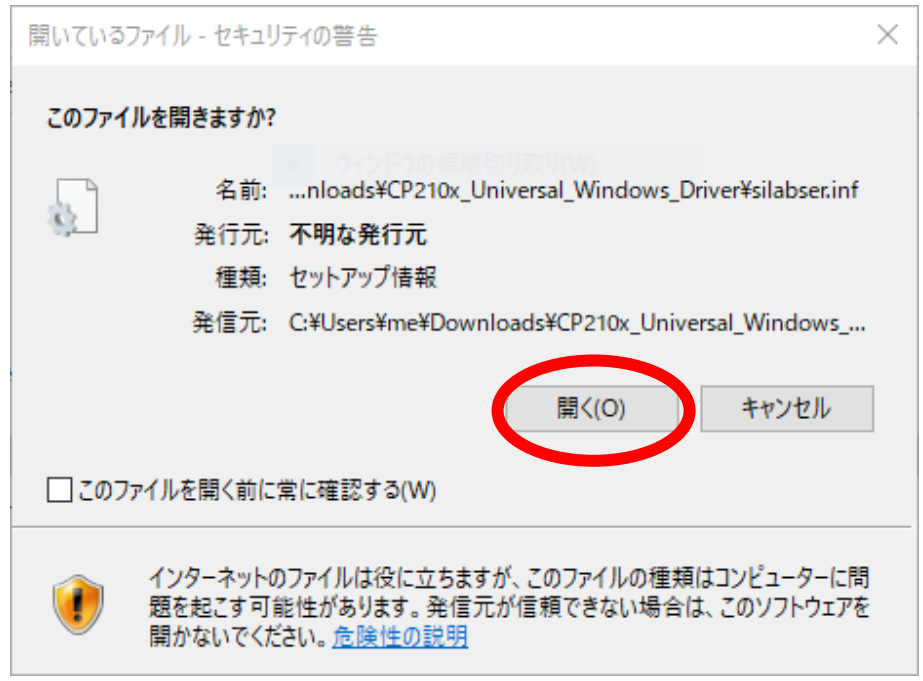

ユーザーアカウント制御は、『はい』をクリックしてください。

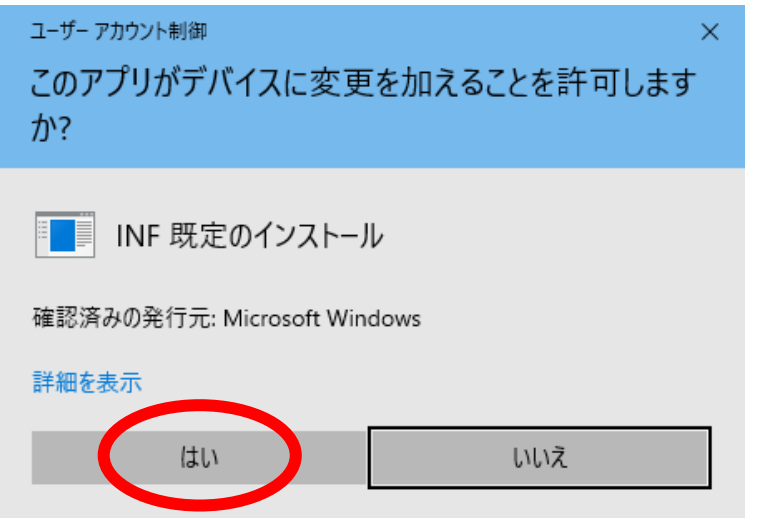

以下の表示が出たらインストールは完了です。『OK』をクリックしてください。 (Windows11 の場合は表示しないことがあります)

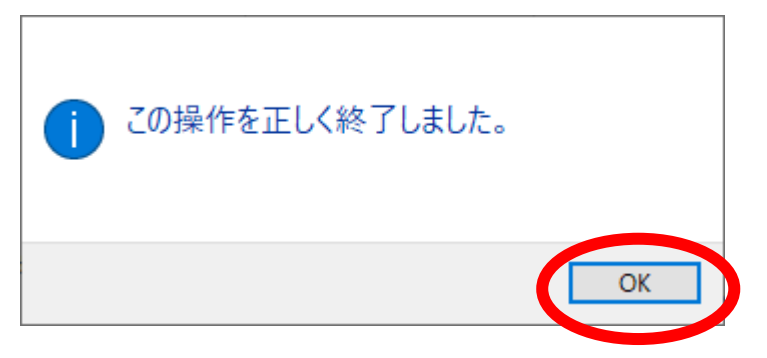

- ⑥デバイスドライバのインストール完了後は、必ず PC を再起動してください。再起動後 PC の USB 端子に 本機を接続すると、仮想 COM ポートを持つデバイスとして認識されます。認識状態は以下の手順で確認 してください。
- ●タスクバー内の『スタート』ボタンを右クリックし、表示されたメニューから『デバイスマネージャー』を クリックして起動します。
- ●デバイスマネージャーのメニューバーから『表示』→『デバイス(種類別)』の順にクリックし、表示された デバイスの中から『ポート(COM と LPT)』を選択し、ダブルクリックして展開します。
- ●ポートの中に『Silicon Labs CP210x USB to UART Bridge (COM※)』が表示されていれば、デバイス
- ドライバは正しくインストールされ本機は認識されています。(COM※)の表示はお使いの PC によって異な ります。下図の例では、COM3 として割り当てられています。
- ●COM 番号は En-Guard plus の基本設定で必要となりますので、控えておいてください。

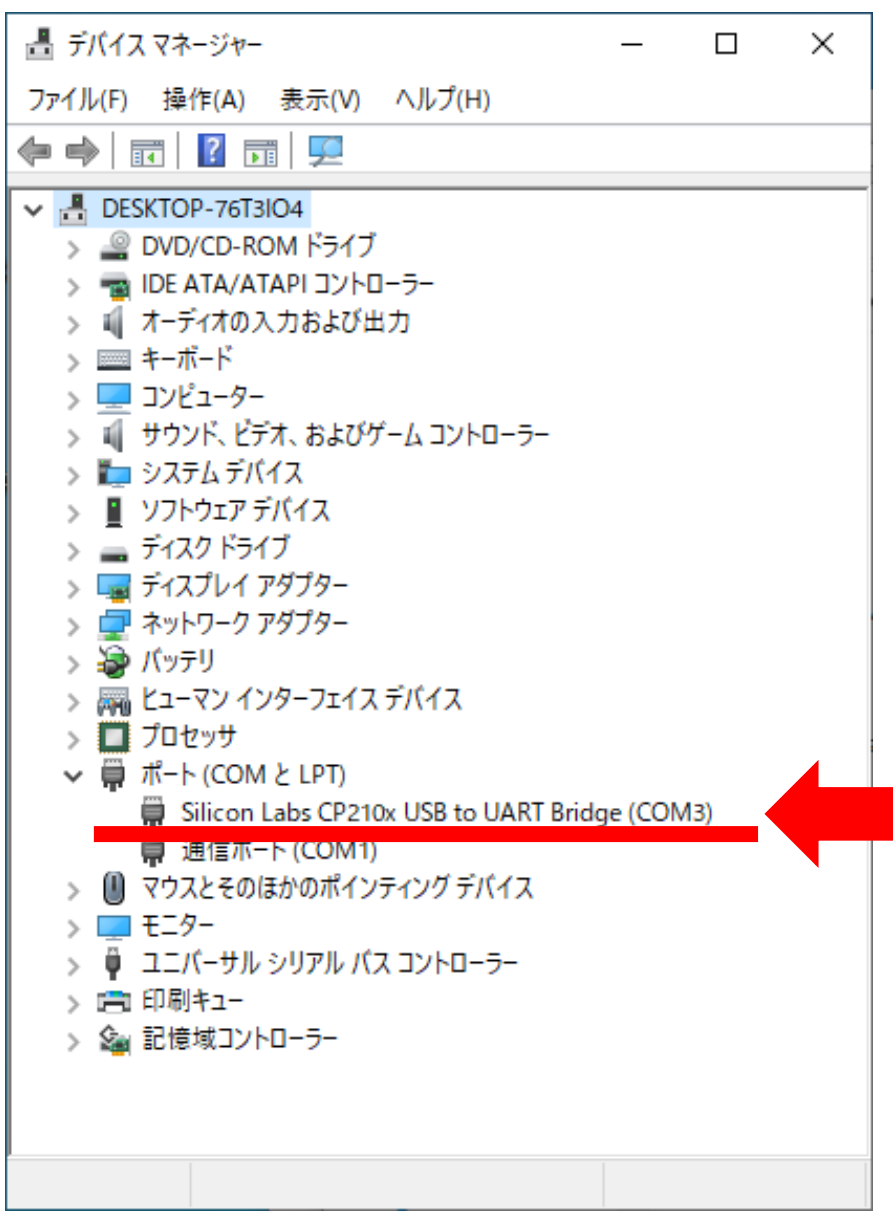

デバイスマネージャーの表示例

## <span id="page-10-0"></span>5-2.PC への取り付け

①アンテナを取り付けます。

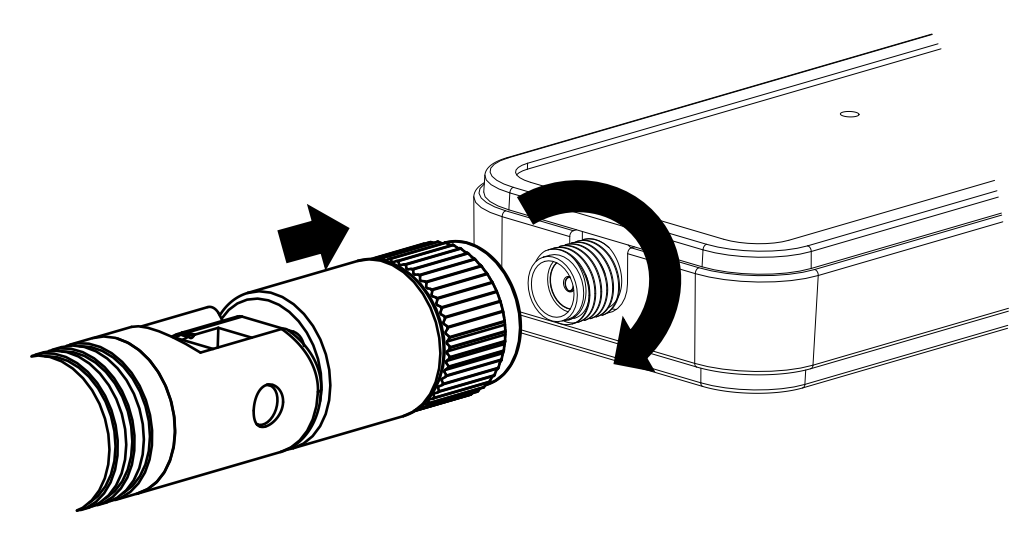

②PC の USB 端子に本機を取り付けます。

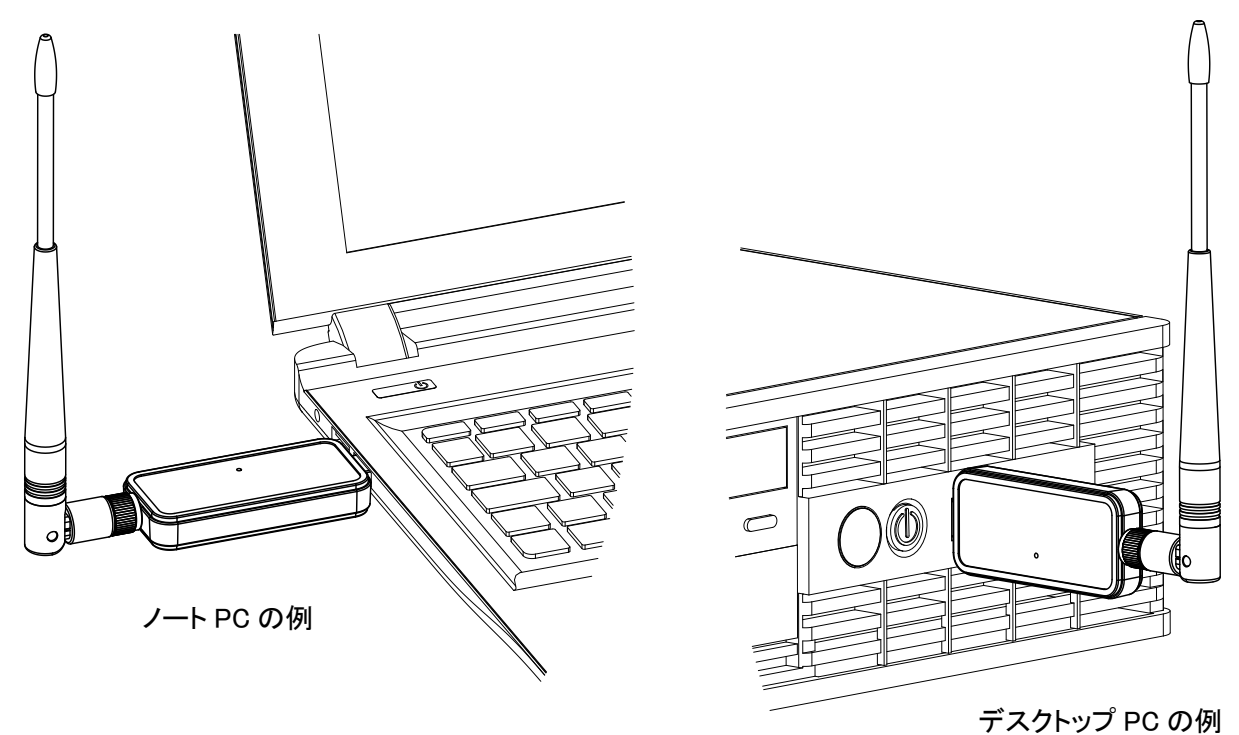

アンテナは根本で折り曲げることができます。使用時はアンテナを立てた状態で設置してください。

# <span id="page-11-0"></span>6. 仕様

## ■無線通信

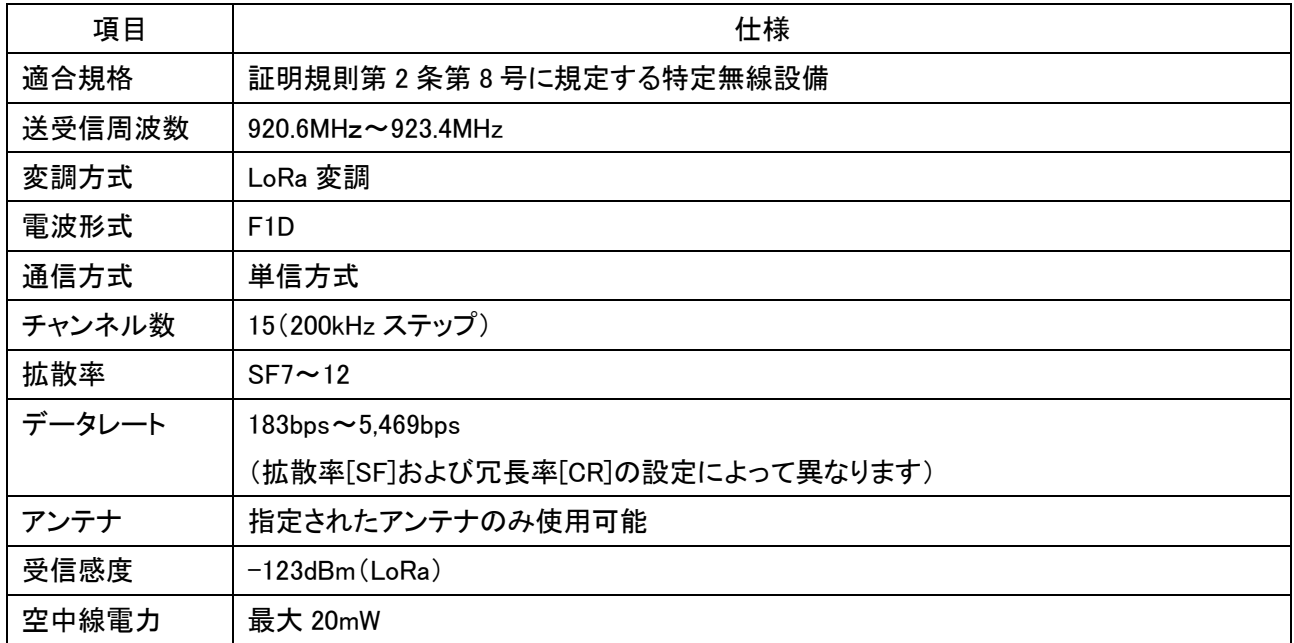

## ■有線通信

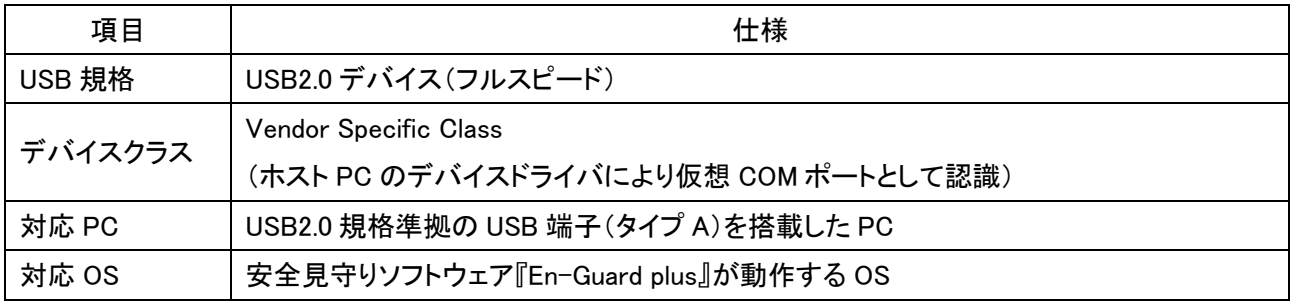

## ■その他

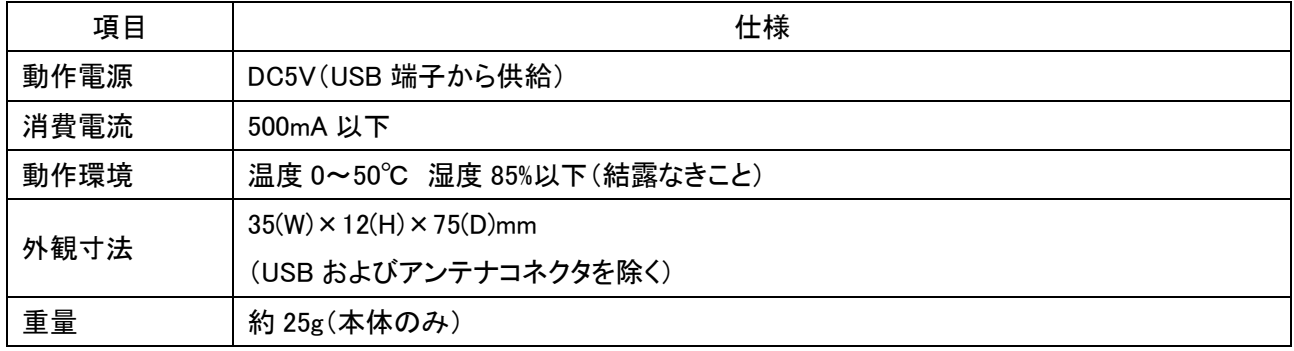

# <span id="page-12-0"></span>7. 寸法図

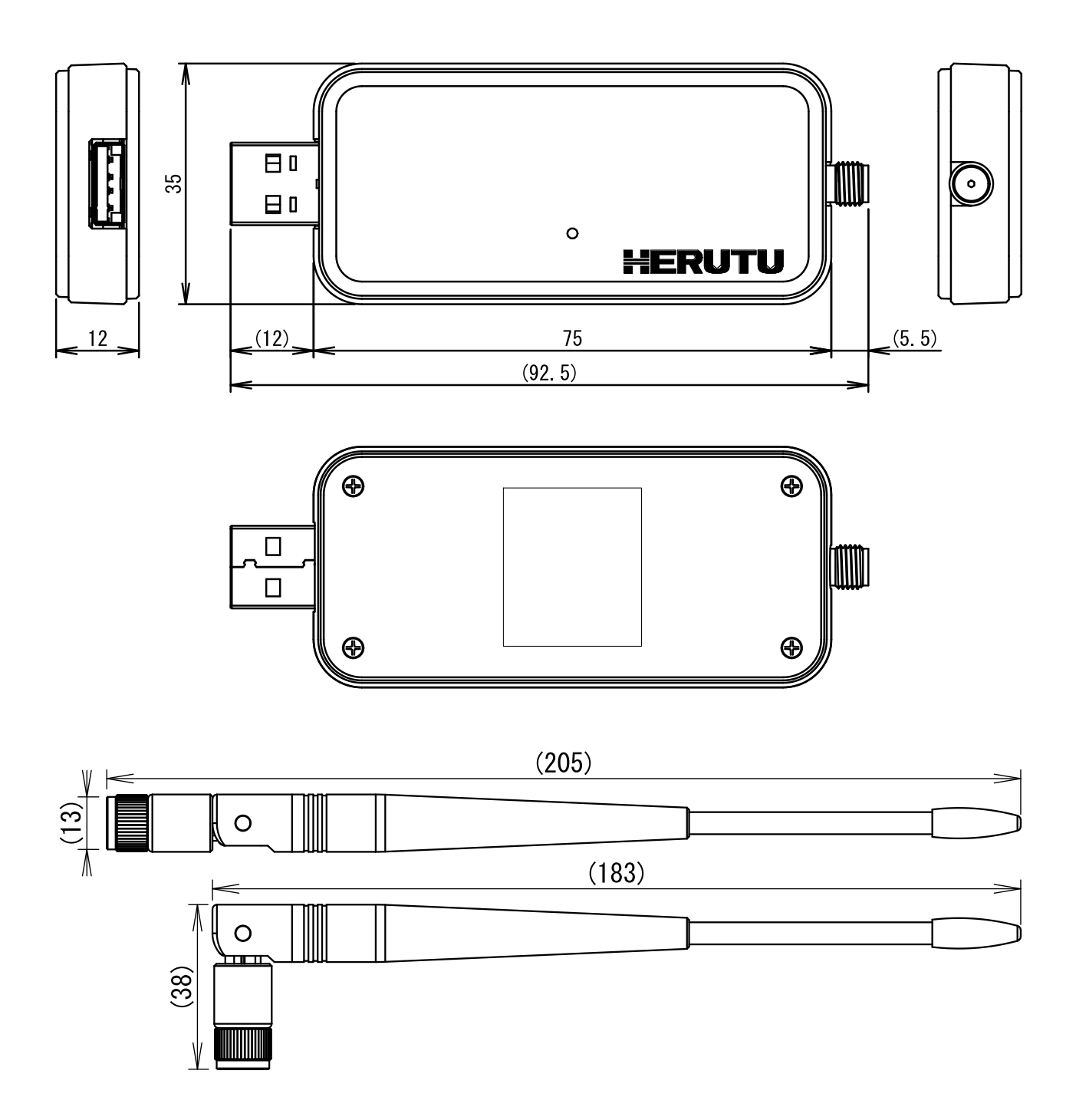

# <span id="page-13-0"></span>8. トラブルシューティング

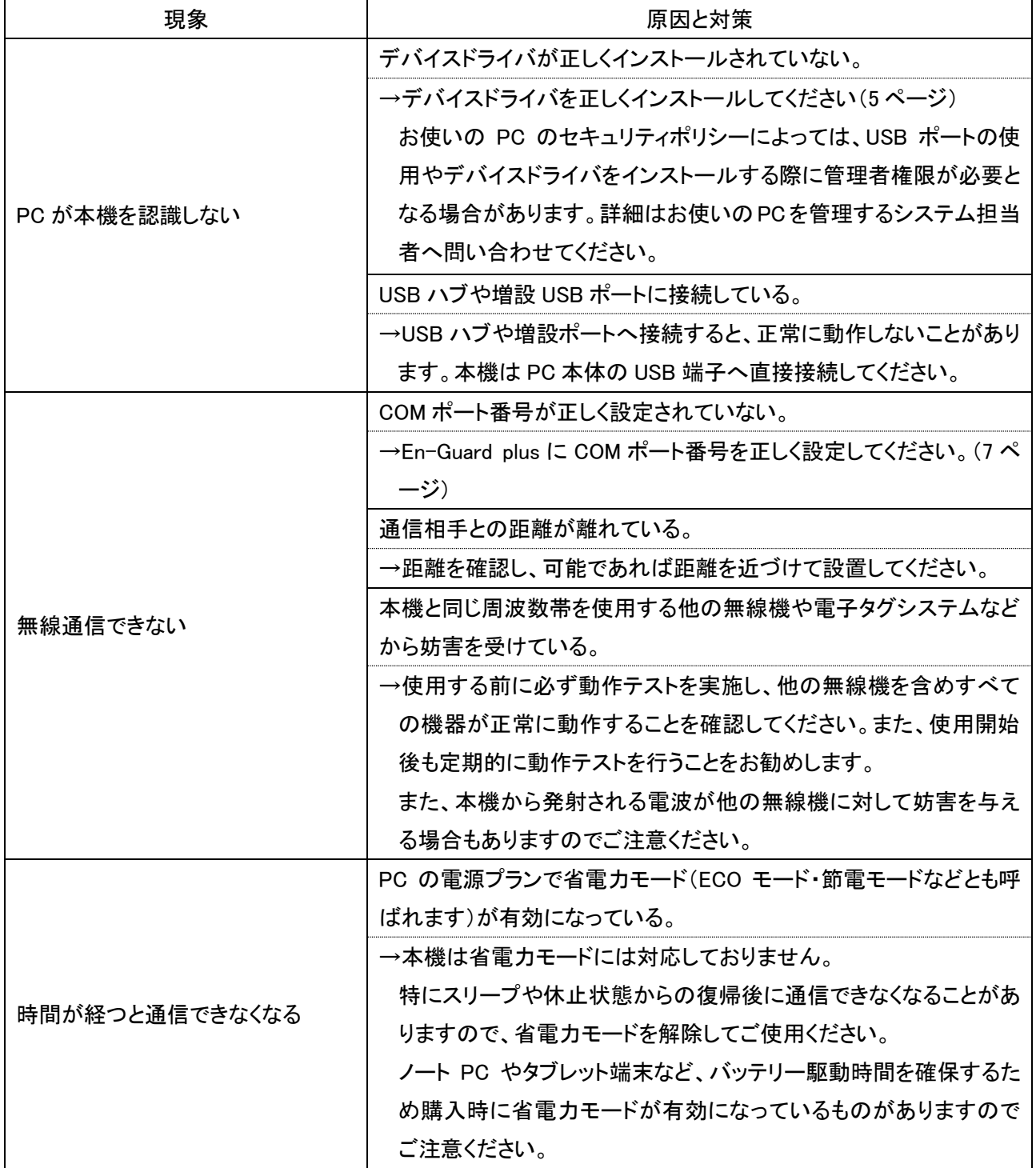

## <span id="page-14-0"></span>9. 保証とアフターサービス

正常な状態でご使用中に、万一機器の異常が確認されたときには、保証規定及び修理規定をご確認の上、 お買い上げの販売店、または弊社営業部までお問い合わせ下さい。なお、最新の保証規定及び修理規定は、 弊社ホームページでご確認いただけます。

〔保証規定〕

本規定は、お買い上げになられたヘルツ電子株式会社(以下「当社」といいます)の製品を安心してご利用いた だけるよう、出荷後の保証について当社が定めたものです。

なお、本規定は特注品(カスタム品)には適用されません。また、仕入品は製造元の保証規定が適用されるも のとし、本規定は適用されません。

<ご注意>万が一、お客様がお買い上げになられた製品に当社の旧保証規定が記載された取扱説明書が同 封されていた場合であっても、最新の規定が適用されますので、ご了承ください。

#### ■保証期間

保証期間は、他に定めのない限り、「当社が製品を出荷した日から 13 ヵ月まで」といたします。保証期間内は、 本規定の定めにより当社にて無償で新品交換または修理をいたします。

また、保証期間内に当社の責任による故障が発生し、故障が発生した製品(以下「本製品」といいます)を無償 で新品交換または修理を実施した場合の本製品の保証期間は、「本製品の初回出荷日から 13 ヵ月、または 新品交換もしくは修理を実施した本製品の出荷日から 6 ヵ月のいずれか遅く訪れる日まで」といたします。 なお、有償で修理を実施した場合の保証期間は、当社の修理規定の定めるところによります。

#### ■保証範囲

保証期間内に当社の責任による故障が発生した場合、本製品を無償で新品交換または修理実施いたします ので、お買い上げの販売店、または当社営業部にお申し出ください。

保証期間内であっても、以下の各号に該当する場合は保証の対象外といたします。

1. お客様による輸送・移動時の落下・衝撃等、お客様のお取扱いが適正でないために生じた故障・損傷の場 合。

- 2. お客様による本体の分解や改造による故障の場合。
- 3. 火災・地震・水害等の天災地変及び異常電圧による故障・損傷の場合。
- 4. 本製品に接続している当社指定機器以外の機器の故障に起因する故障の場合。
- 5. 本製品の付属品(AC アダプタ、アンテナ、接続ケーブル等)の故障の場合。
- 6. 本製品に含まれる消耗品・有寿命部品の故障に起因する場合。
- ① 消耗品:電池類(蓄電池、乾電池、ボタン電池等)、記録媒体(SD カード等)
- ② 有寿命部品:各種スイッチ類(リミットスイッチ、押しボタンスイッチ等)、各種センサ
- ③ その他使用により消耗・寿命があるもの

消耗品・有寿命部品が故障した場合は、有償での部品交換もしくは修理をいたします。

- 7. 本製品の取扱説明書に記載された使用方法及び注意事項に反するお取扱いによって生じた故障の場合。
- 8. 当社以外で修理・調整・改良した場合。

9. 当社において故障の再現ができない場合。

### ■本製品の修理について

本製品の修理は測定機器・治具等の設備を必要とするため、当社での引き取り修理といたします。

■本製品の新品交換または修理にかかる送料について

本製品を当社または販売店に送付いただく場合の送料、及び当社または販売店から新品交換または修理を 実施した本製品をお客様へ送付する場合の送料は、当社または販売店にて負担いたします。

■免責事項

本製品の故障、もしくはその使用によって生じた直接的・間接的な損害、金銭的損失については一切の責任を 負いません。

#### ■その他

当社ホームページ上及び当社が提供しているカタログ、取扱説明書、技術資料、またはその他の資料に記載 されている本製品の情報は、お客様にお断りなく変更される場合がございますので、あらかじめご了承くださ い。

〔修理規定〕

本規定は、ヘルツ電子株式会社(以下「当社」といいます)が提供する有償修理サービス(以下「本サービス」と いいます)に適用されるものといたします。

なお、本規定は特注品(カスタム品)には適用されません。また、仕入品は製造元の修理規定が適用されるも のとし、本規定は適用されません。

<ご注意>万が一、お客様がお買い上げになられた製品に当社の旧修理規定が記載された取扱説明書が同 封されていた場合であっても、最新の規定が適用されますので、ご了承ください。

### ■規定対象

本サービスは、「保証規定に定める保証範囲外」かつ「販売開始日から修理実施期間終了日(生産終了日から 7年)まで」の当社製品を対象として提供いたします。ただし、修理部品の在庫状況や調達状況により、修理実 施期間終了日が早まる可能性がございますのでご了承ください。

#### ■契約の成立

お客様が当社よりご提示したお見積書にご承諾いただき、修理実施期間終了日までにご注文書を発行いただ いた時点で成立するものといたします。

### ■本サービスの目的

当社は、お客様にご利用いただいている当社製品が保証規定に定める保証範囲外で故障した場合、その機 能・性能を修復することを目的として、本サービスを提供いたします。

なお、本サービスは測定機器・治具等の設備を必要とするため、当社での引き取り修理といたします。

■本サービスのご利用料金

本サービスのご利用料金は、以下の料金の合計といたします。

① 修理サービス料

修理サービス料は、お客様が修理をご希望する当社製品(以下「修理品」といいます)に対する修理実施に伴う、 技術料+部品代+諸経費+消費税の合計です。

② 送料(梱包箱代含む)

修理品を当社に送付いただく場合の送料及び当社から修理品をお客様へ送付する場合の送料は、お客様の ご負担でお願いいたします。万が一、修理品を着払いでご送付いただいた場合は本サービスのご利用料金に 含めるものといたします。

■修理品の保証期間と保証範囲

修理品の保証期間は、「修理完了日から 6 ヵ月まで」といたします。ただし、当該修理部分(修理箇所や交換し た部品)以外の故障は修理品の保証対象になりませんのでご注意ください。

なお、保証期間内に当社の責任による故障が発生した場合、本製品を無償で再修理を実施いたします。

■修理部品の取扱い

1. 本サービスを長期かつ安定して提供し、また環境保護等を推進するため、当社の判断により修理の際に再 生部品または代替部品を使用することがあります。

2. 本サービスの提供による部品交換の際に取り外した部品を、リサイクルや分析などのために、当社の任意 の判断で回収させていただく場合があります。回収した部品は当社の所有物として、当社の判断により、再生・ 利用または廃棄等をおこないますので、あらかじめご了承ください。

■本サービスのお見積

本サービスのお見積りにかかる費用は基本的に無償となります。

ただし、当社において故障の再現ができない場合は修理を実施できないため、お見積りをいたしません。なお、 故障の再現に技術調査等が必要な場合は、故障の再現にかかる費用をお見積りいたします。

■未修理品の返却

当社において故障の再現ができなった等の理由により、本サービスの料金のお見積りを実施しなかった場合、 お預かりした修理品をお客様に返却いたします。

また、お見積書の作成日から 3 ヵ月を超えても、お客様からご注文をいただけなかった場合、もしくはお見積書 にご承諾いただけず、お客様より修理を実施しない意思表示があった場合は、お客様が本サービスのご依頼 をキャンセルされたものとし、当社は修理を実施せずに、お預かりした修理品をお客様に返却いたします。 なお、返却にあたり送料が発生する場合は、お客様のご負担といたします。

■個人情報の取り扱い

お客様よりご提供いただいたお客様の氏名・住所などの個人情報は、当社ホームページ上に掲載するプライ バシーポリシーに従い、適切に取扱いをいたします。

#### ■損害賠償

1. 当社が本サービスの提供について負う責任は、本規定に定める事項・内容に限られるものとし、特別な事情 からお客様に生じた損害(お客様の逸失利益、第三者からお客様になされた賠償請求に基づく損害を含みま す)およびお客様が修理品の故障・不具合等により当該製品を使用できなかったことによる損害については一 切の責任を負わないものといたします。ただし、当該損害が当社の故意・重過失に基づき生じたものである場 合はこの限りではありません。

2. 本サービスの提供に関し、当社がお客様に対して損害賠償責任を負う場合であっても、当社の故意・重過 失の場合を除き、当社の責任は修理品の価値に相当する金額を上限といたします。なお、修理品の価値は、 減価償却後の残存価値、または損害発生時に市場で販売されている同等の性能の商品の価格を基準として 算出するものといたします。

■その他

1. お客様ご自身が貼られたシールや液晶保護シート類、外筐部品に施されたカラーリング等の原状復帰はい たしかねます。また、POP シール類が販売時に貼付されていた場合、外筐部品の交換の際にこれら POP シー ル類は修理部品として新しくご用意できません。外筐部品交換後は、POP シール類は貼付されていない状態 での返却となります。

2. 当社ホームページ上及び当社が提供しているカタログ、取扱説明書、技術資料、またはその他の資料に記 載されている本製品の情報は、お客様にお断りなく変更される場合がございますので、あらかじめご了承くださ い。

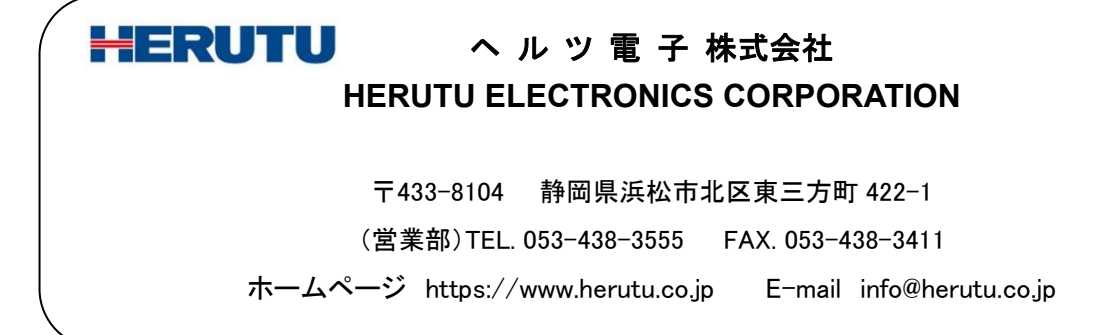